## 時分割流路セルのセッティング

・BL-15A2 下流の棚に、シリンジポンプ、シリンジ、アリ溝の台、流路の枠が保管されている。

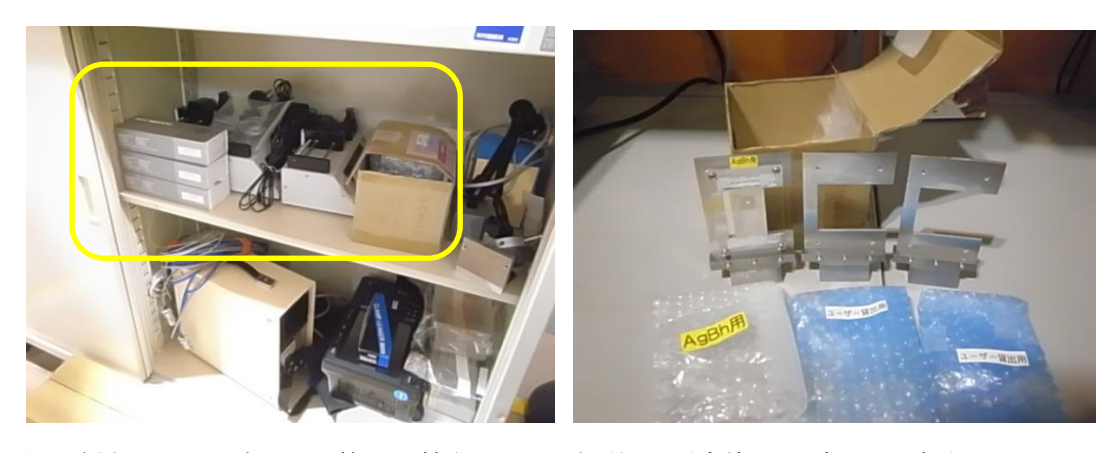

・長尺試料 Z ステージ及び一緒に保管されている角型-丸形変換ケーブルを用意する。

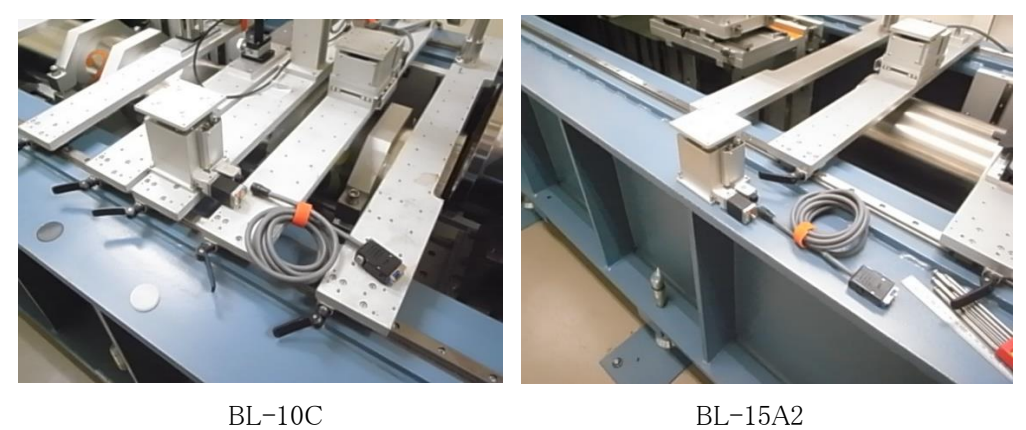

・以下の写真のノーズコーンを用いる。

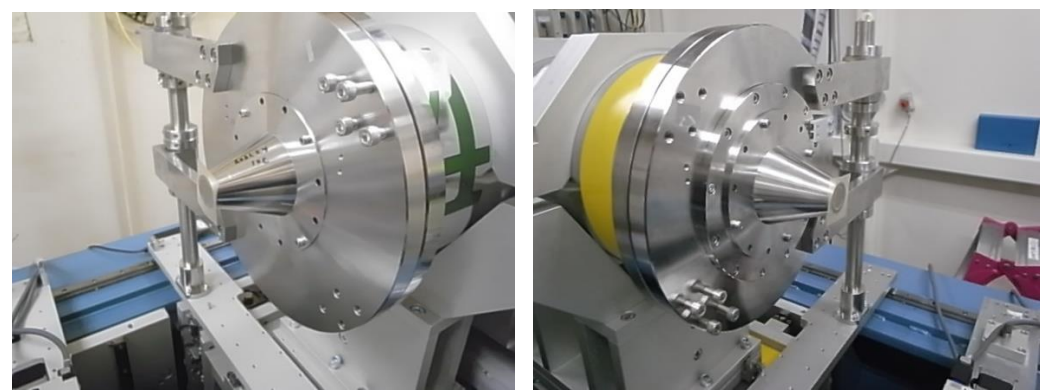

BL-10C BL-15A2

・試料ステージを制御している SC410 の電源を切る。

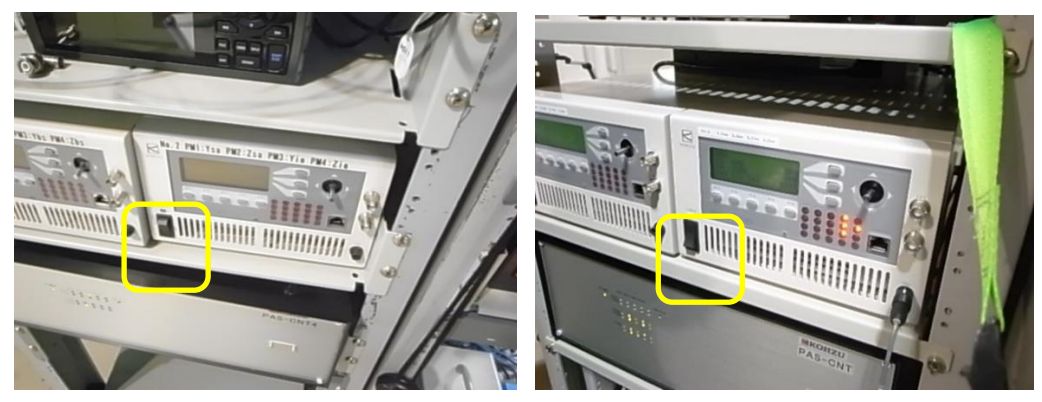

BL-10C BL-15A2

・標準試料 Z ステージを下ろして、長尺試料 Z ステージを載せる。

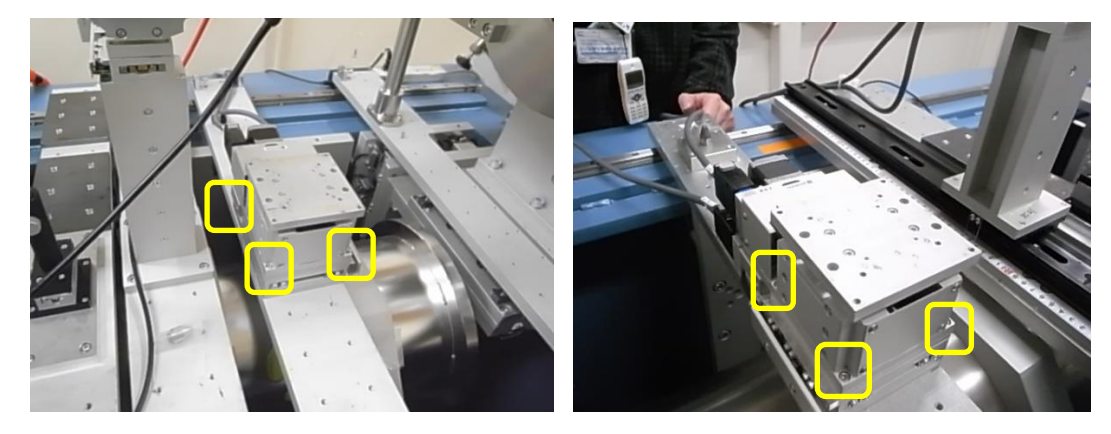

BL-10C BL-15A2

・長尺試料 Z ステージに、角型-丸形変換ケーブルを使って、Zsa のケーブルを接続する。

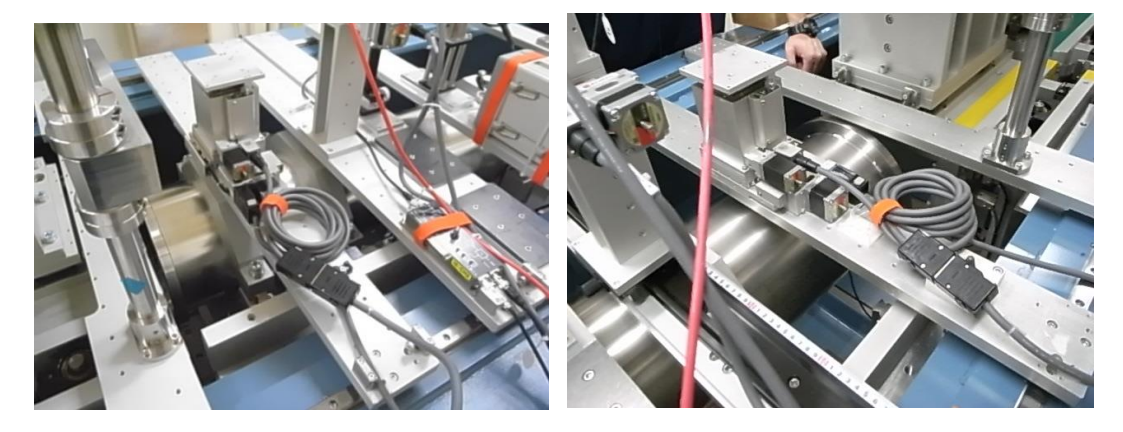

BL-10C BL-15A2

・SC410 の電源を入れる。試料 Z ステージの設定を変更する必要がある。Main 画面で F4 と F5 を 5 秒以上長押しする。Main になっていなければ、Exit(F5)や MEN(F5)で Main 画面に戻す。

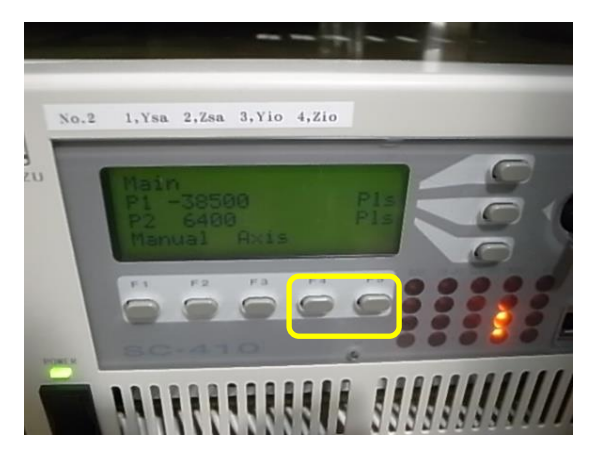

・SET-UP モードに入ったら、右枠内のボタンを押して Axis を No2(Zsa)に変更する。

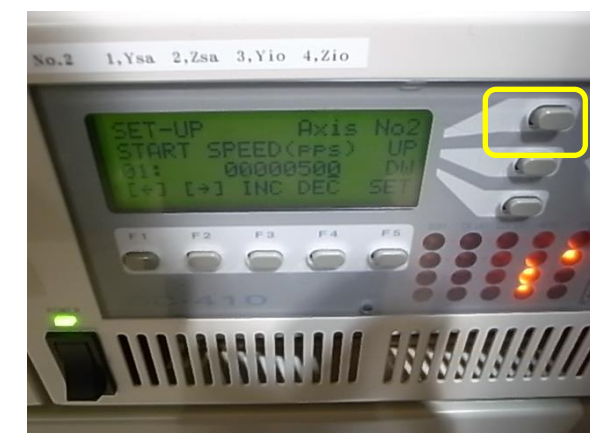

## ・SC410 の Zsa:Axis02 の設定を以下のように変更する。

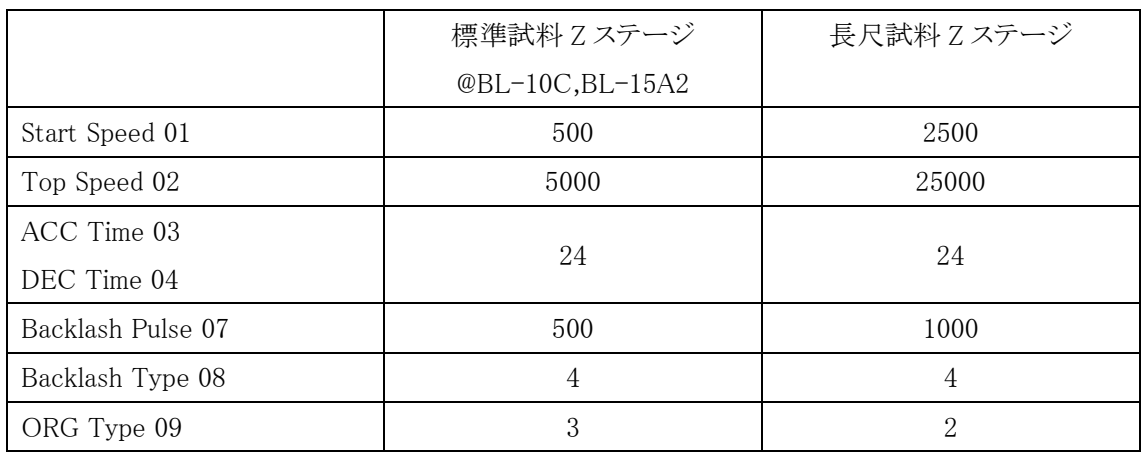

・測定ソフトウェアの Option→Setting for pilatus→Sample stage scanning configuration を選択す  $\zeta$ 

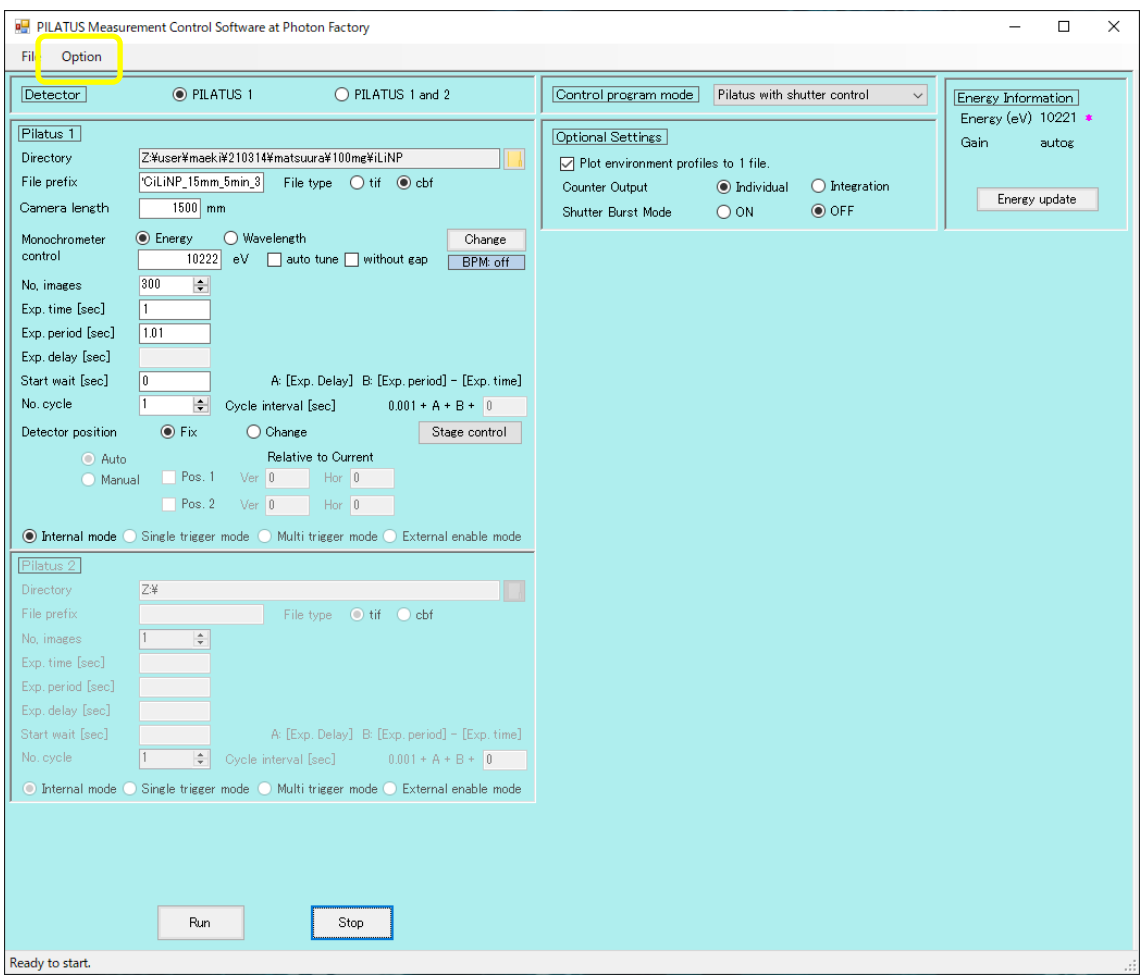

・Input rang Ver.を以下のように変更する。

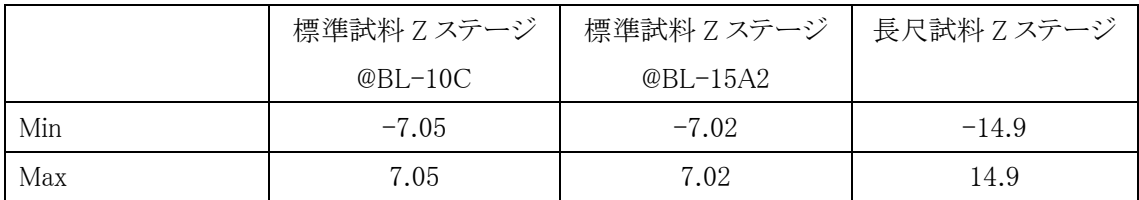

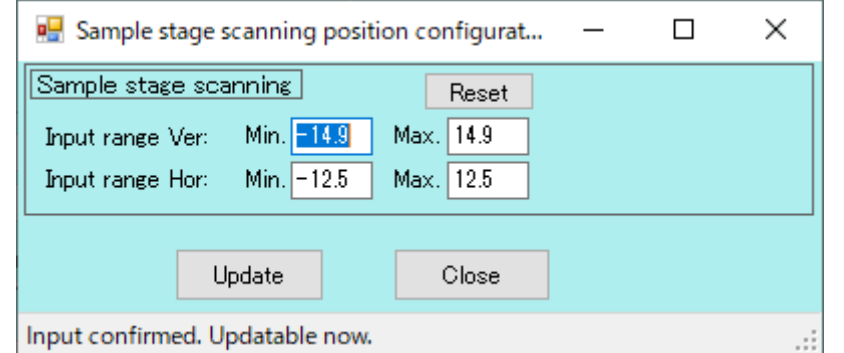

・Ctrl PC の C:\stars\stagesc\ConfigSampleStage.pl を ConfigSampleStage.pl\_yyyymmdd(年月日) に変更する。ConfigSampleStage.pl\_LongStrokeZstage を同じフォルダにコピーしたうえで

「ConfigSampleStage.pl」とファイル名を変更する(標準のステージの Config ファイルは

ConfigSampleStage.pl\_standard)。

・Ctrl PC の manager(Stars device manager)を再起動する。

・SC410、Main に戻って、Manual(F1)を押す。

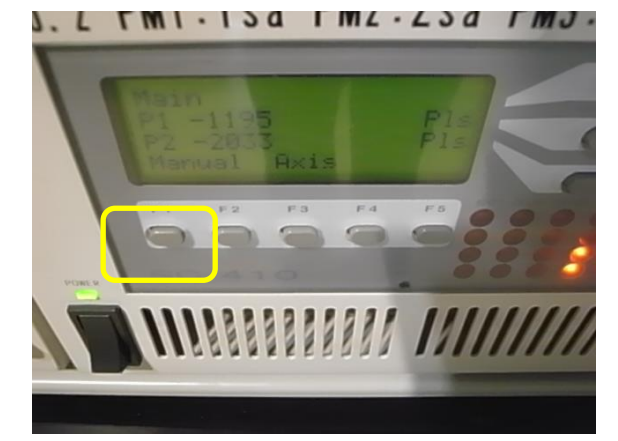

・ORG(F1)を押す。

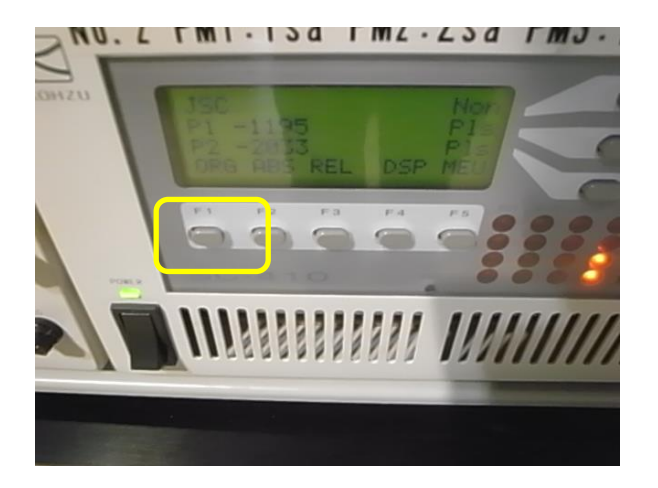

・[W](F1)を押して、Y 軸と Z 軸の ORG をとる。

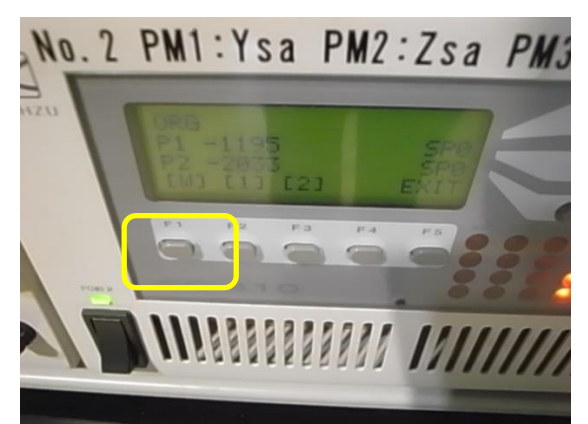

・アリ溝の台を設置する。

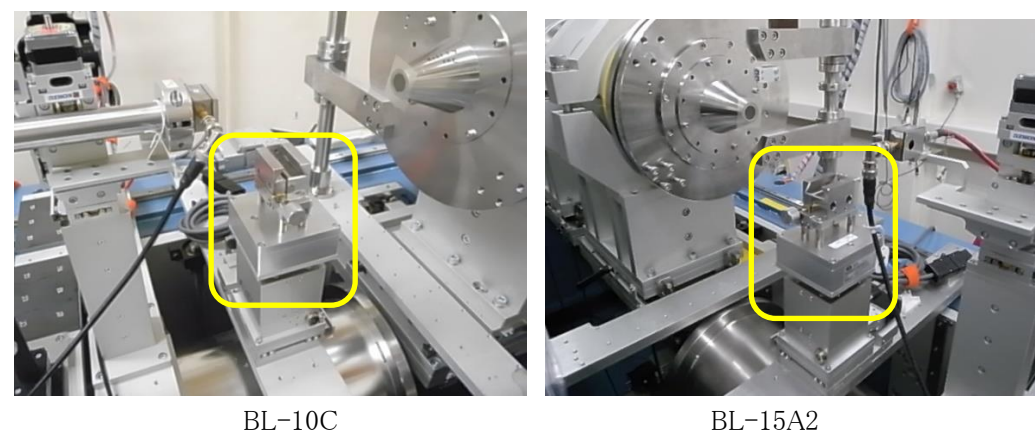

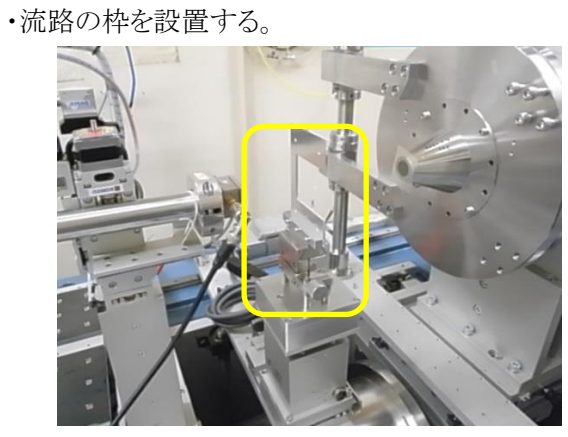

・ユーザーの流路を設置する。

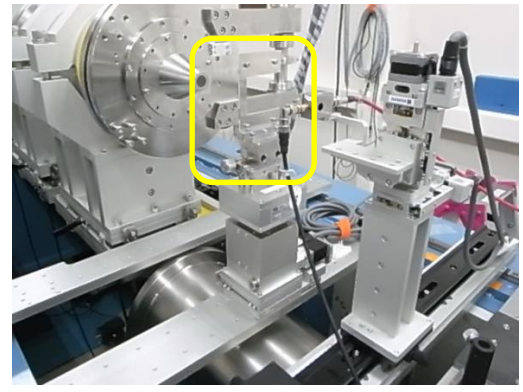

BL-10C BL-15A2

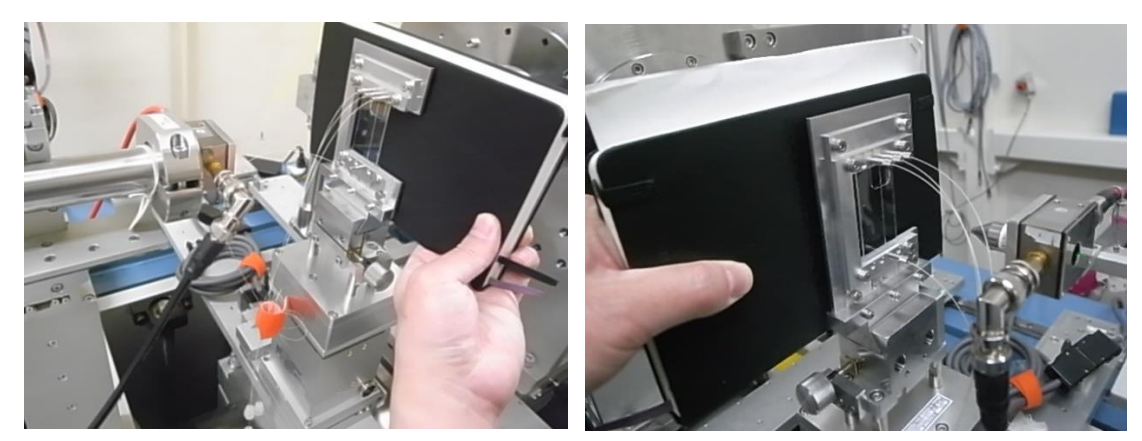

BL-10C BL-15A2 ・流路とノーズ、ピンホールを近づける。

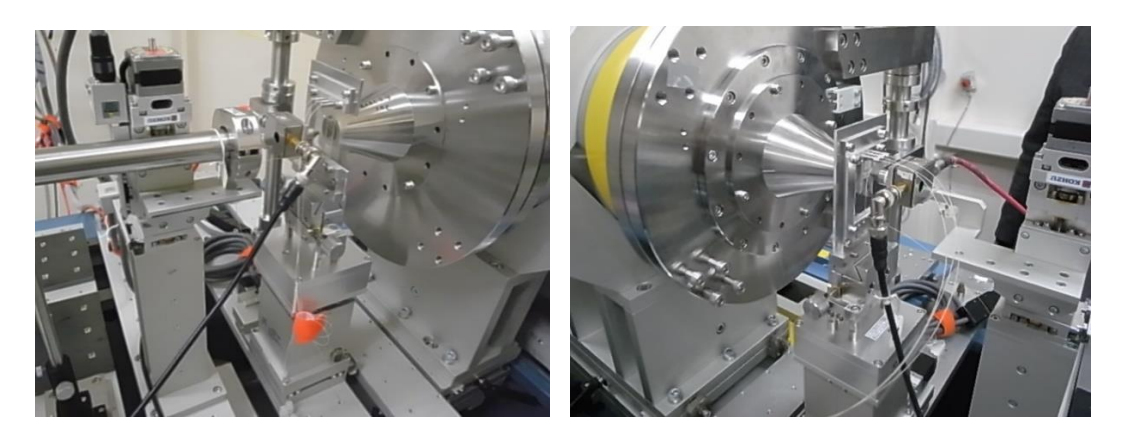

BL-10C BL-15A2 ・シリンジポンプを設置する。写真のように A,B,C と並べる。金属板、アクリル板を下に敷く。

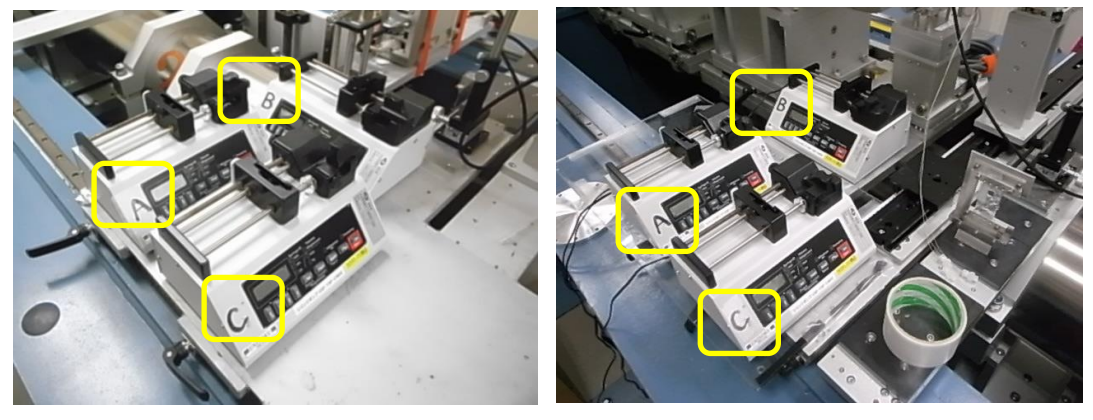

BL-10C BL-15A2

・Flow 用いていた PC を用意する。HUB2 の LAN ケーブルに接続する。

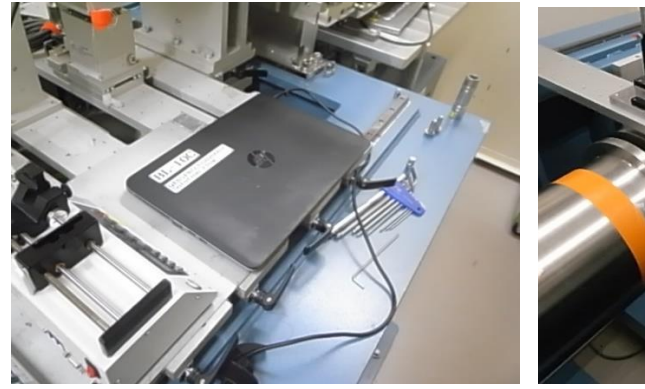

BL-10C BL-15A2 ・PC からシリンジポンプ A の PC port に接続する。

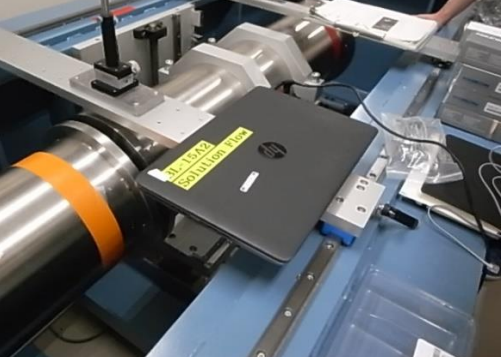

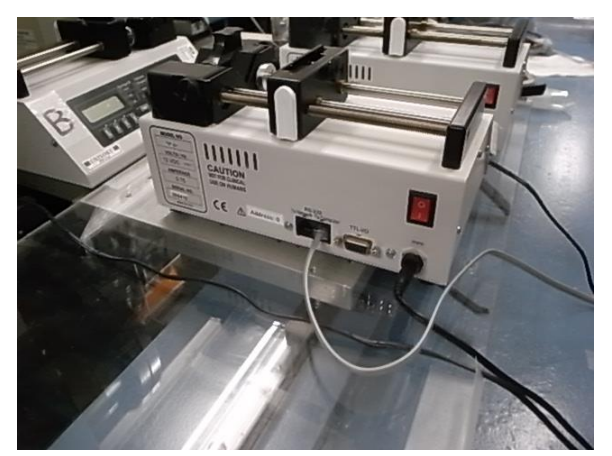

・シリンジポンプ A の Network port から、シリンジポンプ B の PC port に接続する。

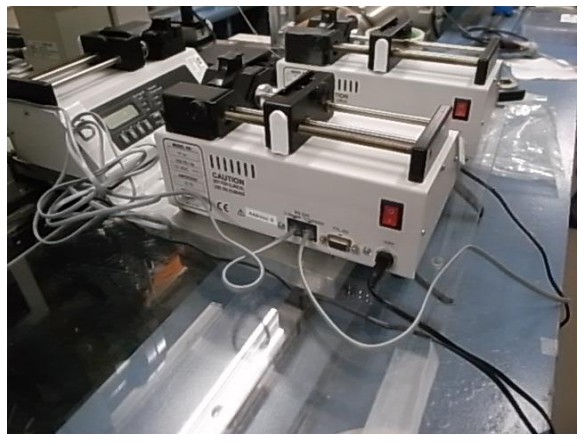

・シリンジポンプ B の Network port から、シリンジポンプ C の PC port に接続する。

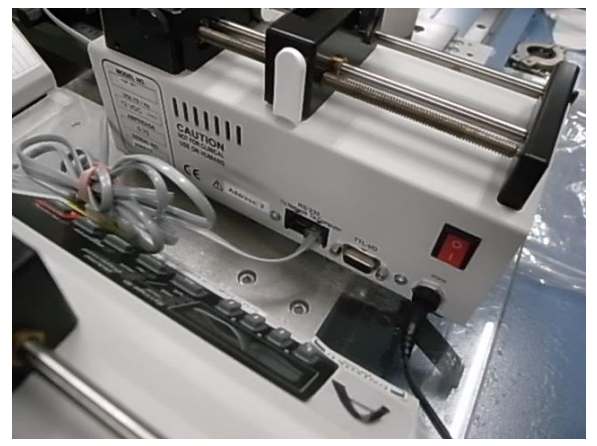

・シリンジポンプの電源を入れます。A,B,C の順に入れる。

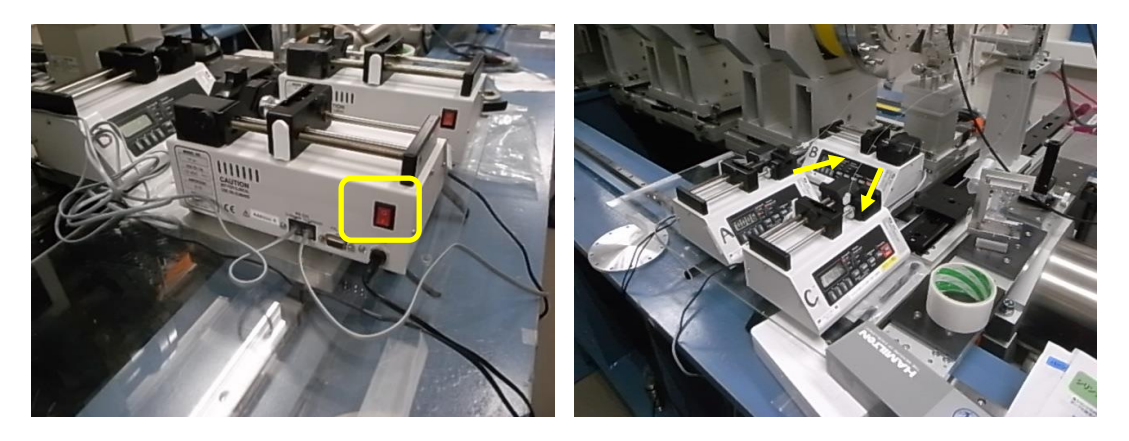

・PC を起動する。起動したら、Unisok\_5pump を起こす。

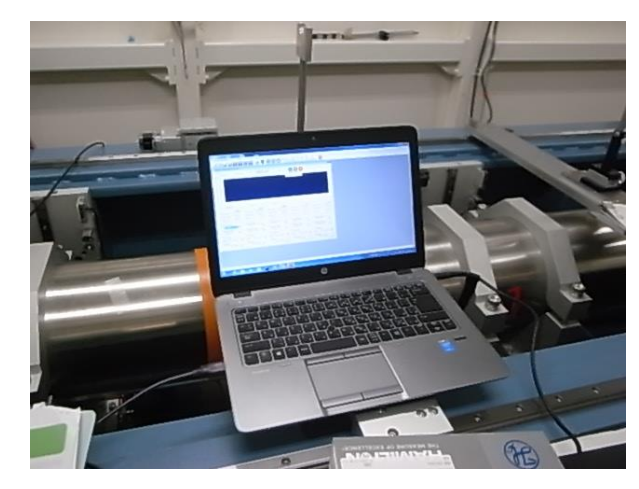

・シリンジポンプで使用するシリンジを、Syringe Type から選択する。

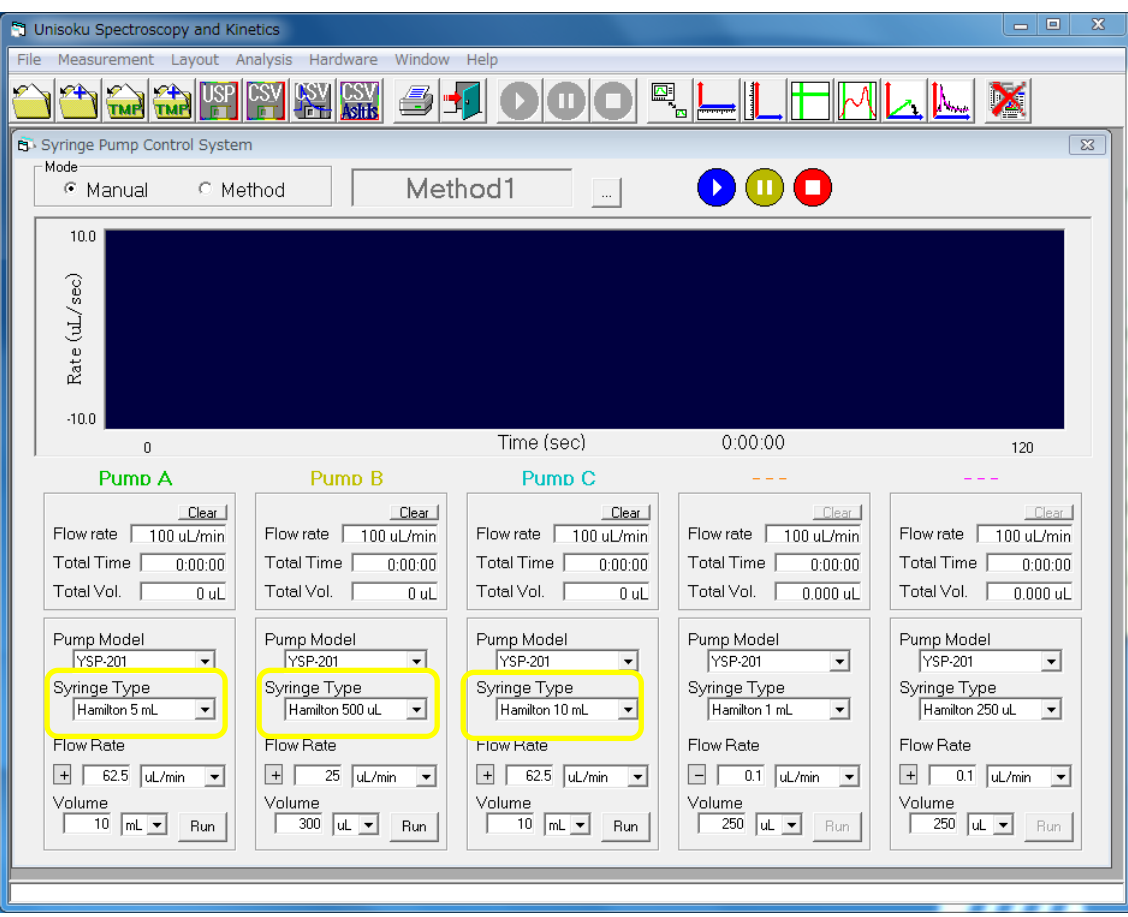

・シリンジポンプで使用するシリンジの内径を設定する。Hamilton 製ガスタイトシリンジの内径を以 下の表に示す。シリンジポンプの Diameter ボタンを押すと、mm のランプが点灯する。ディスプレ イに数値が出るので↑ボタンで値を変更する。小数点の移動は左端の↑/・ボタンを長押しして、 一桁目が 9 から 0 になってから、右へ移動する。2 秒以上待つと値が確定する。

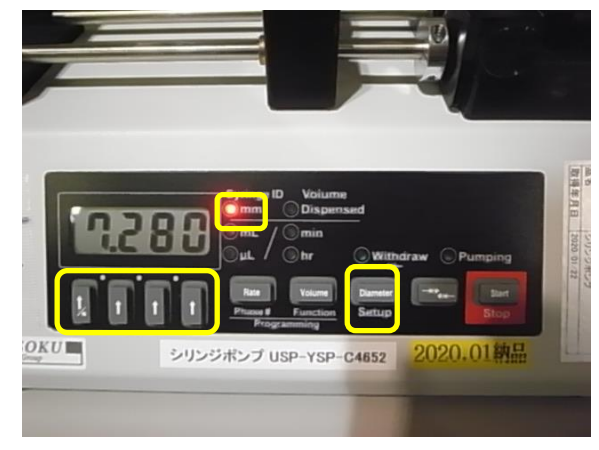

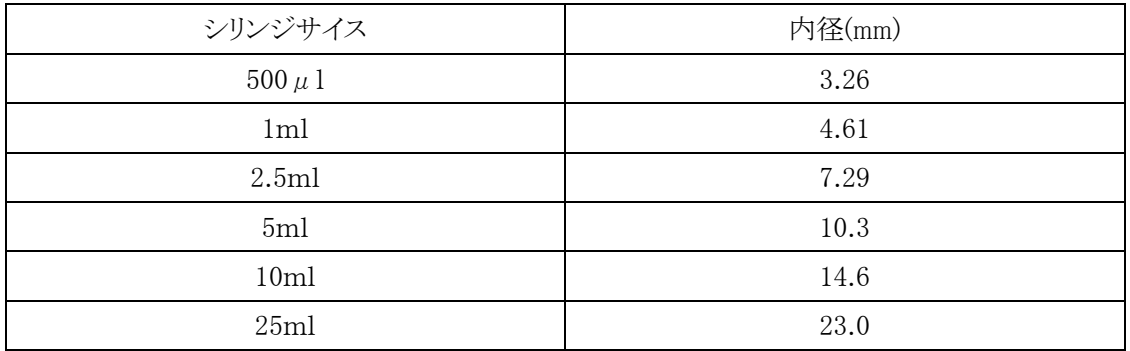

・ビームの調整にあたって、BL-15A2 の一例として S3 の開口量を 2.0x0.1 とする。S4 の開口量を 0.6x0.1~0.3 とする。※このセッティングで固定と言うわけではない。担当スタッフと相談して下さ い。BL-10C で利用する場合もあります。

・Sample Hor.の調整。Sample ステージの調整ステージ以外は調整済とする。Sample Ver.を+3mm 移動させる。流路の幅は 1mm なので、Rel.で±1mm step0.05 でスキャンする。

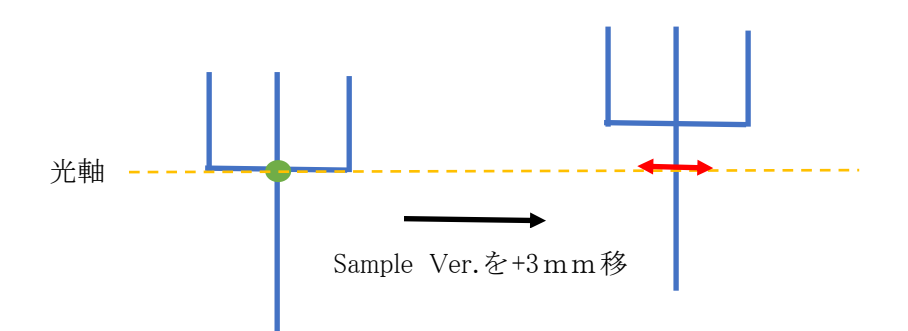

・Sample Ver.の調整。Sample Hor.を 3mm 移動させる(どちらの方向でも良い)。流路の幅は 1mm なので、Rel.で±1mm step0.05 でスキャンする。

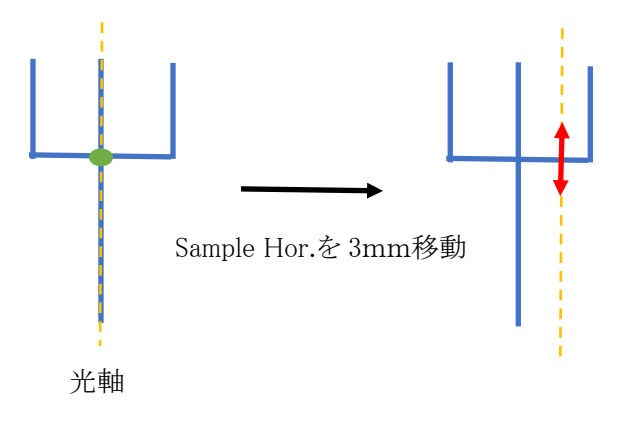

・サンプルステージ調整後、調整のため動かした分を元に戻す。Sample Ver.を移動しながら Live で見て、ストリークが大きく出ている箇所が無いか確認する。場合によっては、S4、S6 の開口量を 調整する。

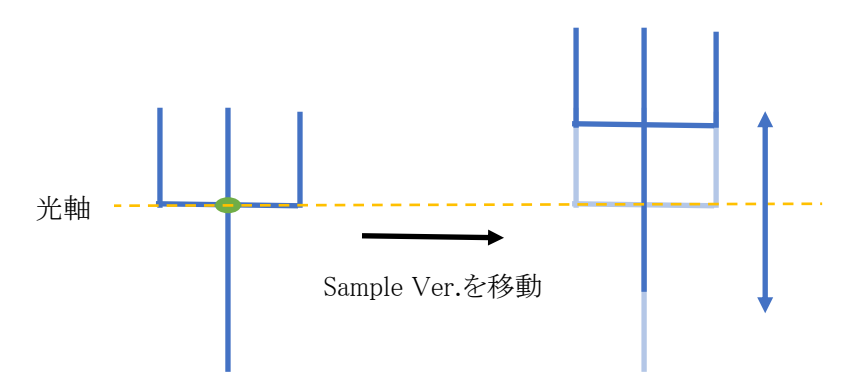

・AgBh を測定は、以下の写真の枠とプレートを用いる

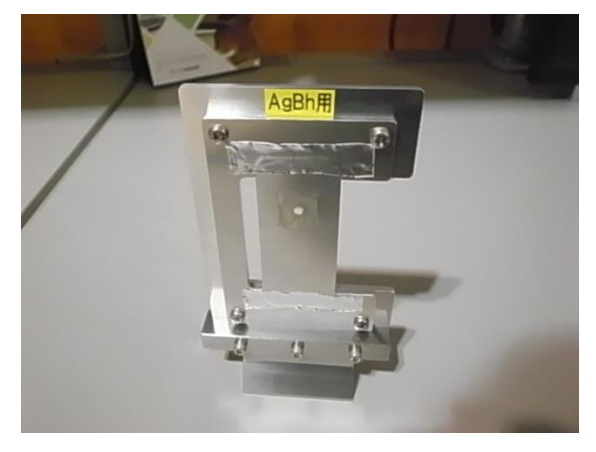